## **Access Other Juvare Solutions**

Home > EMResource > Guide - EMResource Getting Started > Access Other Juvare Solutions

If you use more than one Juvare solution, you may be able to access the other solutions, such as eICS and EMTrack, from within EMResource.

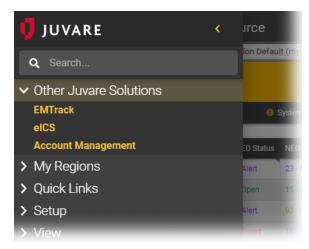

| Hel | pful | Lin | ks |
|-----|------|-----|----|

- Juvare.com
- Juvare Training Center
- Announcements
- Community Resources

## To access other Juvare solutions

In the main menu icon, click **Other Juvare Solutions** and then click the name of the solution you want to access. The menu closes and the other solution opens.

Note: You will see the same or similar option on the upper left of the other solution that will allow you to quickly return to EMResource.